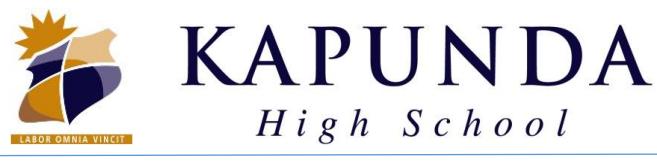

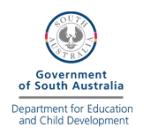

## **BYOD Checklist**

## **Essential Items for Week 1**

- $\Box$  Follow th[e instructions](https://byod.kapundahs.sa.edu.au/connect.html) for your PC or Mac to connect to the KHS Wifi network. If you are having password issues – take a look at the [KHS Password Guide.](https://byod.kapundahs.sa.edu.au/documents/PasswordGuide.pdf)
- $\Box$  \* Test you can browse to the [https://byod.kapundahs.sa.edu.au](https://byod.kapundahs.sa.edu.au/) website (at school only)
- $\Box$  Download and Install Google Chrome from the BYOD Software page, unless already installed. (Google Chrome is the preferred web browser, you may like to set it as your default browser)
- $\Box$  Ope[n https://byod.kapundahs.sa.edu.au](https://byod.kapundahs.sa.edu.au/) in Chrome and set it as a bookmark
- $\Box$  Go to the BYOD Links page and click on [Daymap.](https://daymap.kapundahs.sa.edu.au/daymap) Check that you can login.
- $\Box$  Set this as a bookmark too, so you can get to Daymap at home easily.
- $\Box$  Login to [Learnlink](https://learnlink.sa.edu.au/) (and set your password if needed)
- $\Box$  Click the Email link from the Learnlink page and ensure you can check your emails.
- $\square$  Install Office 365 from the BYOD Software page (or follow instructions to install from home).
- $\Box$  Activate Office 365 (using your Learnlink email and password) and ensure you can use word.

## **Additional Items for Week 1 or 2**

- $\square$  Sign-In to and Setup OneDrive (instructions are available on the Office 365 Software page)
- $\Box$  Install a Printer using Papercut Software on th[e BYOD Software](https://byod.kapundahs.sa.edu.au/software) page.
- $\Box$  Download and install the Common Adobe Creative Cloud apps (or just Creative Cloud Desktop)

(You will need your Learnlink account details to sign-in to Creative Cloud) (Adobe Creative Cloud can also be installed from home - Instructions available via KHS Website)

Other Accounts and Software will be setup when required for other subjects.

*\*The BYOD website is only available while using the School Wifi Network.*